#### Need further assistance?

Please do not hesitate to contact us either via email or on the phone number listed below. Thank you for using the SkyRouter network for your airborne communications needs.

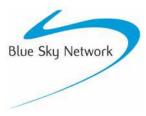

Blue Sky Network, 5333 Mission Center Rd. Suite 220, San Diego CA 92108

Phone: +1 858 551 3894 | Fax: +1 858 225 0794

E-mail: support@blueskynetwork.com | Web: www.blueskynetwork.com

## Menu Quick Reference

#### Phone

- > Speed Dial
- > Standard Dial

### Messages

- > Short Code
- > Read Messages

## Flight Plan

#### Setup

- > Volume
- > Brightness
- > Contrast
- > Impedance
- > Version
- > Reset

## **ACH1000 Quick Instructions**

Rev. 1.0 - March 2007

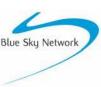

| Speed Dialing                   |                                                                                                    |  |  |
|---------------------------------|----------------------------------------------------------------------------------------------------|--|--|
| Quick Keys for<br>Speed Dialing | When "PHONE" is highlighted on the menu screen, press the corresponding key on the numerical keypad that references the preconfigured speed dial party.  >PHONE I:5 MESSAGES G:8 |  |  |
| Menu                            | Press right arrow on menu button when pointing to "PHONE", then push it again                                                                                                    |  |  |

when pointing to "SPEED DIAL". Use the down arrow on menu button to find who

## **Standard Dialing**

Navigation

Press the right arrow on the menu button when pointed to "PHONE", then press down arrow to get to "STD DIAL", then press right arrow again. Now follow instructions below.

you want to call. Push OK, then OK again.

| To The United States     | Since the '+' symbol represents "00", simply enter '1' followed by the area code and the phone number.  Ex: From the ACH1000, dial 1 858 551 3894  ENTER NUMBER: +18585513894                                     |  |
|--------------------------|----------------------------------------------------------------------------------------------------|--|
| To Other<br>Countries    | Since the '+' symbol represents "00", simply enter the country code and the phone number.  EX: From the ACH1000, dial 44 208 123 4567 44 is the country code for the United Kingdom.  ENTER NUMBER: +442081234567 |  |
| Receiving Calls          | When receiving a call display will read "INCOMMING CALL <ok> TO ANSWER". Press "OK" to answer.</ok>                                                                                                    |  |
| Ending Calls             | Press <clr> to disconnect the call.</clr>                                                                                                    |  |
| LED Indicator (optional) | Blinking when incoming call. Solid when message is waiting.                                                                                                    |  |

#### **Short Codes**

Quick Keys for sending a Short Code Message When the "Messages" option is highlighted in the main menu screen, press the corresponding key on the numerical keypad that references the preconfigured Short Code, then press OK when display reads "MESSAGE OK?"

PHONE I:5 > MESSAGES G:8

Menu Navigation Highlight "MESSAGES" by using the Up or Down Menu Navigation Button and press the Right Menu Navigation Button. Next highlight "SHORT CODE" and press the Right Menu Navigation Button. You will be forwarded to the Short Code sub menu. Using the Up and Down Menu Navigation Button highlight the "Short Code" you would like to send and press the "OK" button. The LCD screen will ask for your confirmation to send the "Short Code" being displayed Press the "OK" button to accept and send your message.

# **Read Incoming Message**

Retrieving & Reading Messages Highlight "MESSAGES" in the main menu and press the Right Menu Navigation button. Next, using the Menu Navigation button highlight "READ MESSAGES" and press the Right Menu Navigation button. The screen will display "INBOX" on line 1 of the LCD Screen, line 2 it will display "Message = [Current Message Number] \[Total Messages]"(Highest Current Message Number is the most recent). To view the message that you want to read, use the Up and Down Menu Navigation button until the Message number you wish to read is displayed. Press the "OK" button and your message will be displayed. Use the Up or Down Menu Navigation button to view the entire message.

SHORT >READ MESSAGE

# **Handling Incoming Messages**

Acknowledge Messages You may press "OK anytime while reading a message to get to the "acknowledge" and "delete" options. When "OK" is pressed, the LCD Screen displays "Acknowledge?" You can press the '1' button to send an acknowledgement receipt to the sender or you may press the '2' button and no acknowledgement will be sent.

ACKNOWLEDGE? 1=YES 2=NO

Delete Messages After you have been prompted to send an acknowledgement receipt you will be prompted with a delete option. To delete the message you have just viewed, press the '1' button. To save the message press the '2' button. You will be returned to the "READ MESSAGES" menu.

DELETE? 1=YES 2=NO

| Flight Plan              |                                                                                                    |                            |  |
|--------------------------|----------------------------------------------------------------------------------------------------|----------------------------|--|
| Sending A<br>Flight Plan | Highlight "Flight Plan" from the Main Menu. Then press the Right Menu Navigation Button. Depending on how the Flight Plan option is configured some or all of the following Flight Plan data may be displayed. For the purpose of this user guide we will assume all options have been activated. When inputting the information for the configured fields, you may use the Left or Right Menu Navigation button to go back or forward to edit the information in the order you wish. Remember that by pressing the "CLR" button all previous data entered in the field in view will be erased. Press the "OK" button to store the data you have entered in the field and progress to the next data field. Below is a list of the possible fields that can be activated and their acceptable input formats. After you have completely filled out your Flight Plan, the screen will display "OK?". Once you press the "OK" button your Flight Plan will be sent to the SkyRouter Web Portal. |                            |  |
| FLIGHT RULE              | Instrument Flight Rules and Visual Flight<br>Rules are the only two options for this field.<br>Press '1' for IFR or '2' for VFR.                                                                                                    | FLIGHT PLAN<br>1=IFR 2=VFR |  |
| ORIGIN                   | Origin is a code established on SkyRouter.<br>The code translates into a Location (ex. 1001<br>= Home Base). Ex: 1001 (= code 1001)                                                                                                    | FLIGHT PLAN<br>ORG:        |  |
| DESTINATION              | Origin is a code established on SkyRouter.<br>The code translates into a Location (ex. 1001<br>= Home Base). Ex: 1001 (= code 1001)                                                                                                    | FLIGHT PLAN<br>DEST:       |  |
| ETE                      | Estimated time En-route, this field will accept data in the format of hours and minutes. This information will be used to calculate the ETA displayed on SkyRouter. Ex: 2:35 (= 2 hours and 35 minutes)                                                                                                    | FLIGHT PLAN<br>ETE::_      |  |
| РОВ                      | People on board, this field requires a number between 1 and 999.  Ex.: 12 (=12 people on board)                                                                                                    | FLIGHT PLAN<br>POB:        |  |
| FUEL                     | This field will accept the hours of fuel remaining on the aircraft in hours and minutes format. Ex.: 2:15 (2 hours and 15 minutes of fuel remaining)                                                                                                    | FLIGHT PLAN<br>FUEL::_     |  |
| CRUISING ALT             | This field requires a 1-5 digit number, and is represented in feet. Ex. 6500 (= cruising altitude will be 6500 feet)                                                                                                    | FLIGHT PLAN<br>ALT:        |  |
| DEPARTURE<br>TIME        | This field will accept data in the format of a 24 hour clock. This information will be used to calculate the ETA displayed on SkyRouter. Ex. 13:30 (= departure set for 13:30 or                                                                                                    | FLIGHT PLAN DEPART::_      |  |

1:30PM)